### **Research Paper Citation Project Database Programming**

In elvis, create a series of PHP pages to gain familiarity with database programming at the web server and the database levels. Make sure all your files including your home directory have correct protections (chmod 755 <filename>)

### **Instructions:**

1. Build a page called **citations.html** to be your launch page.

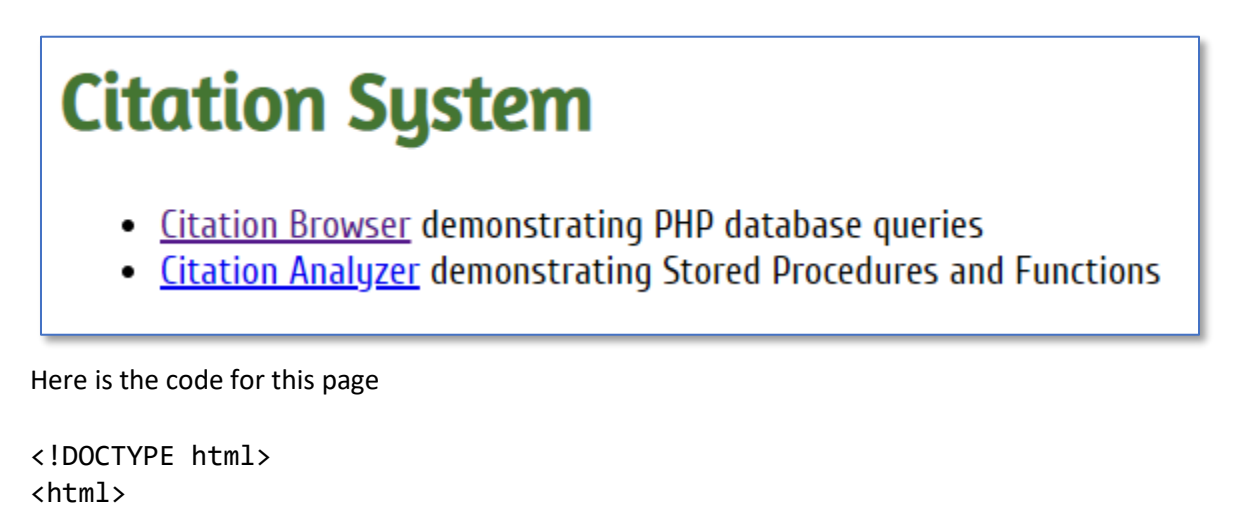

```
<head>
    <title>Citation System</title>
</head>
```
<body>

```
<h1>Citation System</h1>
```
<ul>

```
 <li><a href="citationBrowser.php">Citation Browser</a> demonstrating PHP database 
queries</li>
```

```
 <li><a href="citationAnalyzer.php">Citation Analyzer</a>demonstrating Stored 
Procedures and Functions</li?
```
</body> </html> 2. Build a page called **citationBrowser.php** which will be an HTML form that queries your citation database and returns the titles of all the papers into a dropdown

```
Citation Browser
   Select a research paper from the dropdown and submit to see all of its citations.
   Select paper: Advances in artificial intelligence
                                                                             Submit
                                                                       7
Here is some partial code for the page
<html>
<head>
    <title>Citation Browser</title>
</head>
<body>
<h1>Citation Browser</h1>
<p>Select a research paper from the dropdown and submit to see all of its 
citations.</p>
<form action="listCitations.php" method="get">
<label for='paper_id'>Select paper: </label>
```

```
<?php
```
<select id='paper\_id' name='paper\_id'>

```
// Add your code to query the database and populate the <option>s of dropdown
```

```
?>
</select>&nbsp;&nbsp;&nbsp;&nbsp;<input type='submit' value='Submit'>
</form>
```
</div> </body> </html>

- 3. Build a database function called **age** that accepts as input an integer for the paper\_id and returns how many days old the paper is.
- 4. Build a page called **listCitations.php** that will display the citations for the selected paper. It will also use the function age made in the previous step.

# **Citations for Paper #2**

## Artificial wombs should be supported for mankind

This paper is 35 days old.

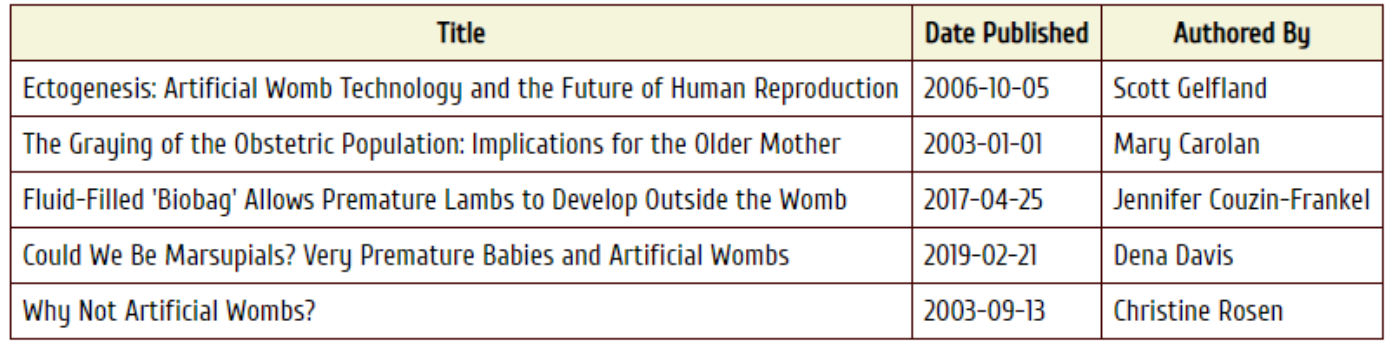

You can show the results in an HTML table, or in an unordered list, but all of the information above must be present.

5. Create a database procedure called **getStatistics** that will produce the following results

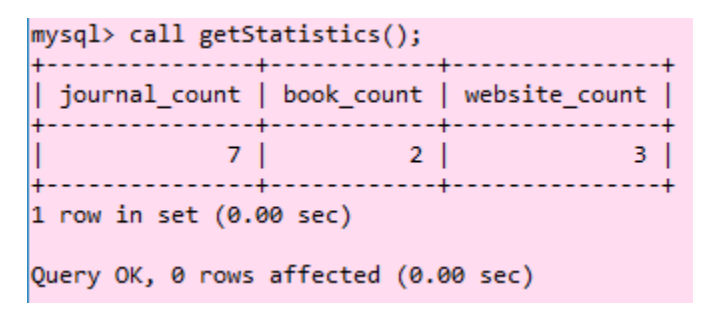

6. Finally, create page **citationAnalyzer**.php that will call your stored procedure and display the results

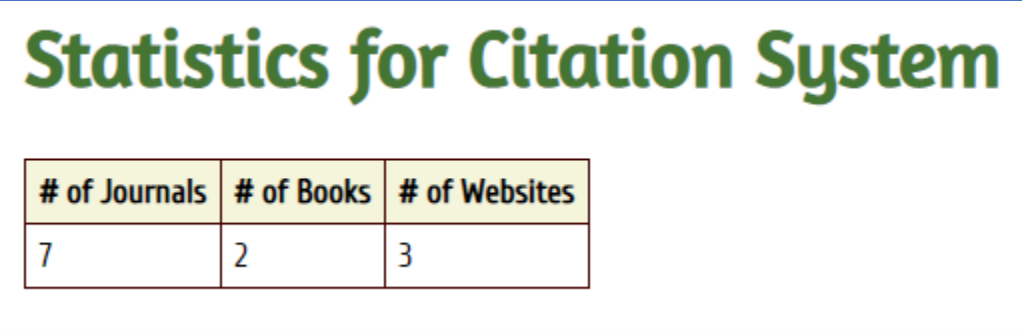

#### **Please submit:**

- 1. The full URL for your starting HTML page (in the comments part of BlackBoard)
- 2. Your CREATE FUNCTION code, your CREATE PROCEDURE code
- 3. All of your web server files, zipped into .zip format.